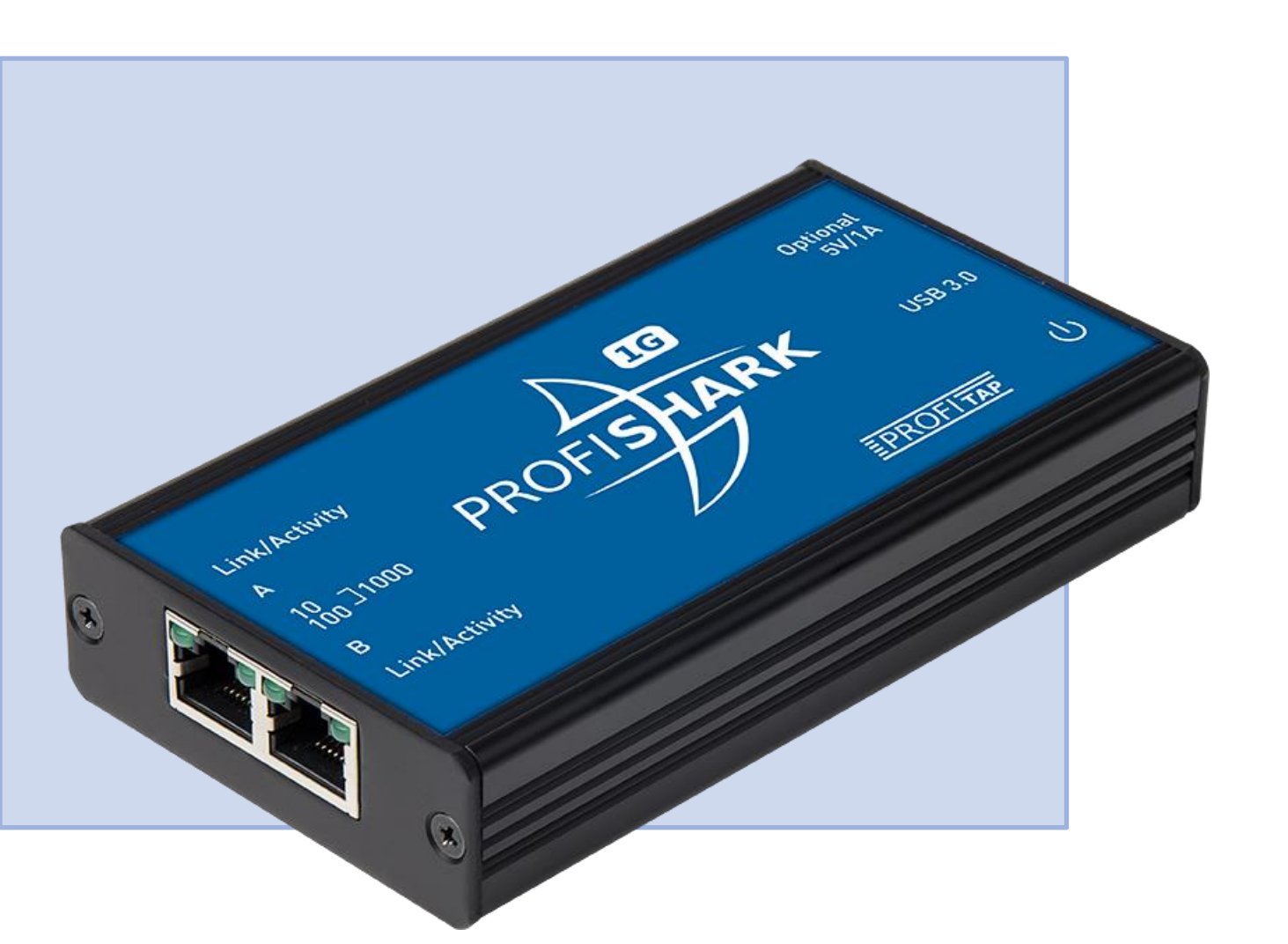

# **ProfiTap's ProfiShark Performance Results**

### **The Technology Firm**

Tony Fortunato Sr. Network Performance Specialist

www.thetechfirm.com

**THE TECHNOLOGY FIRM** 

### **TABLE OF CONTENTS**

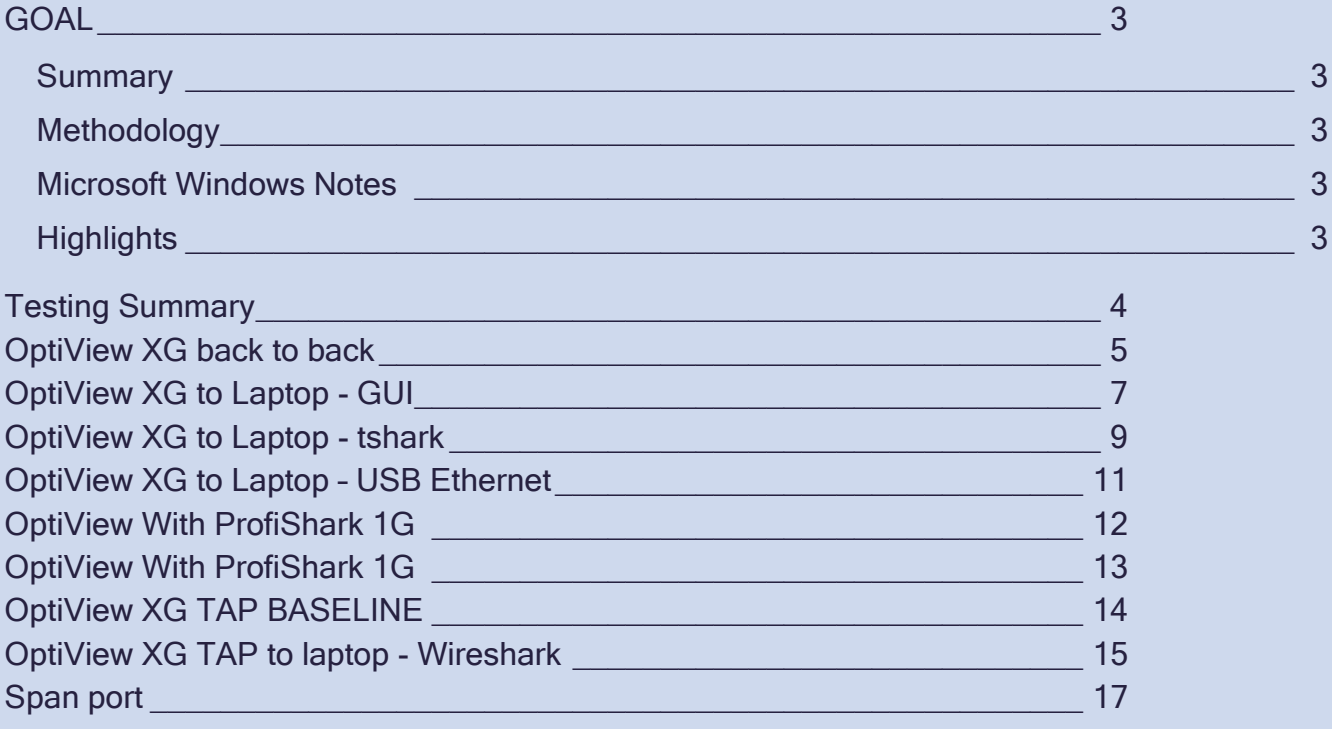

### <span id="page-2-0"></span>**GOAL**

### <span id="page-2-1"></span>**Summary**

The goal of this document is to introduce the reader to some of the possible limitations Wireshark, or software based packet capture tools may encounter. We will compare the traditional Wireshark capture methods and record how efficient each scenario is. An important point to make is that we didn't want to run the tests at full line rate since the average protocol analyst will not be using their laptop and Wireshark in those scenarios.

### <span id="page-2-2"></span>**Methodology**

We used a NETSCOUT OptiView XG for traffic generation and service level testing. Since the OptiView supports up to 10 Gb, it can easily handle our 1 Gb testing. Our test computer is an Alienware Intel(R) Core(T M) i7-4910MQ processor (Quad C ore, 8MB Cache) with a 1 Gb Killer e2200 Gigabit Ethernet Adapter running Windows 8.1. We tested the ProfiShark 1G, USB 3.0 Ethernet adapter, Cisco span port and the laptop built in Ethernet adapter.

### <span id="page-2-3"></span>**Microsoft Windows Notes**

All protocol drivers were disabled except for IPv4 and all non-essential services were stopped. IPv4 checksum receive offloading was enabled. The Microsoft Firewall and antivirus server was disabled as well to ensure optimal performance.

### <span id="page-2-4"></span>**Highlights**

The ProfiShark 1G provided full line rate capture at various loads and frame sizes while WinPcap had issues keeping up.

Important to note that the dropped packet counter was far from accurate using tshark or the GUI.

Using a TAP or SPAN port in an effort to capture more packets seems to be a myth at best. An USB Ethernet adapter is not recommended for reliable packet analysis.

"If you use Wireshark, ensure your shark isn't missing teeth."

### <span id="page-3-0"></span>**TESTING SUMMARY**

The majority of the tests were conducted back to back with an Ethernet cable and no switch to eliminate any delays, packet loss or other variables a switch may cause.

One of the goals to demonstrate that it doesn't take 1 Gbps of traffic to cause packet loss on WinPcap based systems. Practical frame sizes and loads were selected for the majority of the tests.

Here are the various test scenarios covered in this document:

- OptiView XG to OptiView XG
- OptiView XG to Laptop
- OptiView XG to OptiView XG through a TAP
- OptiView XG to OptiView XG through a TAP with a laptop capturing via Ethernet
- OptiView XG to OptiView XG through the ProfiShark with a laptop capturing via USB
- Two OptiView XG's with a span port to a laptop

The table below summarizes the results from the traffic generation test using Wireshark's GUI, tshark utility and the ProfiShark 1G.

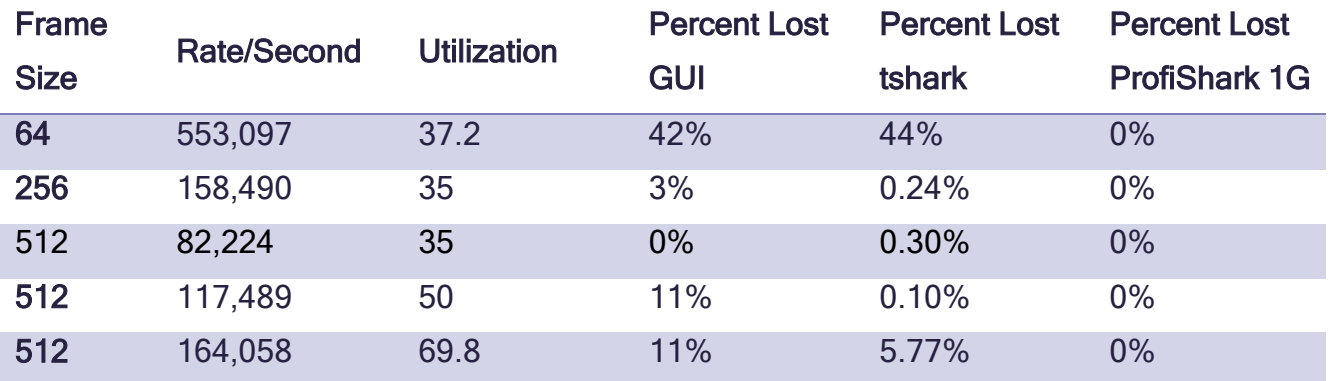

### <span id="page-4-0"></span>**OPTIVIEW XG BACK TO BACK**

#### Setting a Baseline

Two OptiView XG were connected back to back with CAT-6a cables to set a baseline of equipment performance and confirm patch cables meet performance specifications. The OptiView Throughput Test simply generates a traffic stream based on four variables; speed, frame size content and duration.

For our back-to-back test, I chose the following test parameters: Bits/Second 622Mbps, Frame Size Sweep (64, 128,256,512, 1024, 1280 and 1518 Bytes), Content All Zeros, Duration 1 minute per frame size.

The OptiView was tested successfully using the 1 Gb bandwidth setting five times. 622 Mbps was then selected as average of a typical 1 Gb link seen within corporate environments.

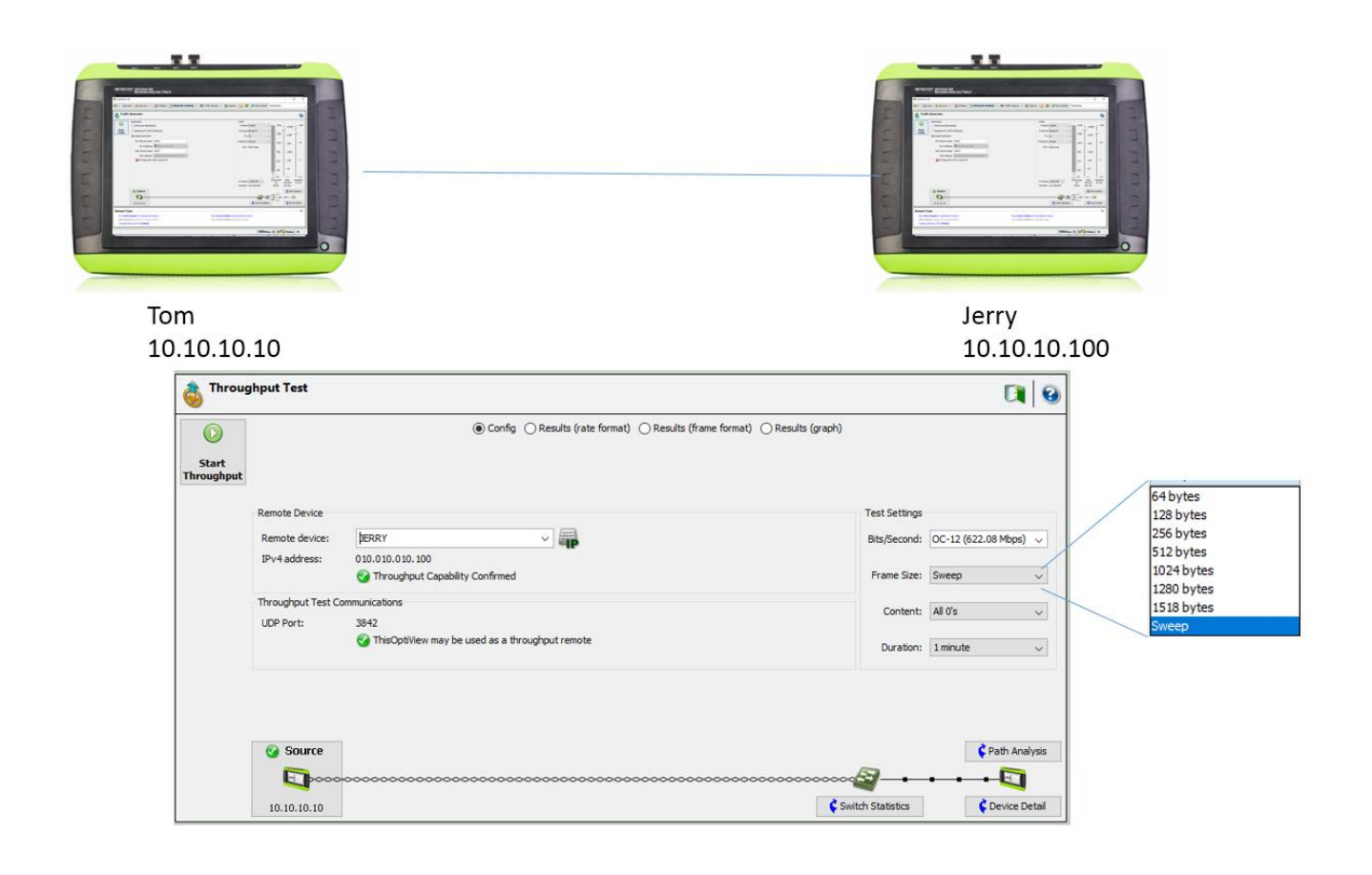

There was no packet loss reported between the OptiView's across all frame sizes. The test was repeated five times to confirm our results.

The table below was created using our standard testing methodology:

- five tests were recorded
- the worst and best values were discarded
- the remaining three values were averaged

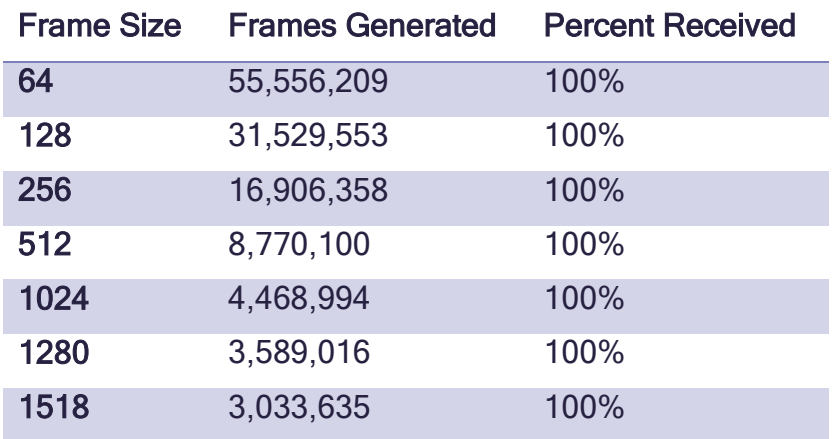

### <span id="page-6-0"></span>**OPTIVIEW XG TO LAPTOP - GUI**

#### Wireshark - GUI

One OptiView XG was connected directly to the test laptop's Ethernet port using a CAT-6a cable.

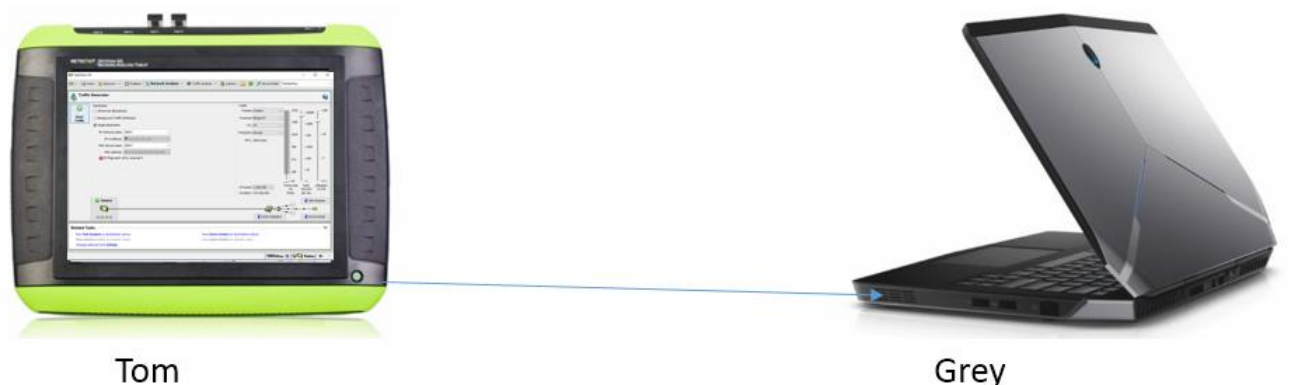

10.10.10.10

Grey 10.10.10.200

The OptiView Throughput Test was used with various Frame Size and Utilization Settings.

For this test we wanted to document if there was any difference capturing from the Wireshark GUI versus the tshark command line utility.

The parameters used for the one million packets generated are:

- 64 Byte frame size, 37.2% utilization
- 256 Byte frame size, 35% utilization
- 512 Byte frame size, 35% utilization
- 512 Byte frame size, 50% utilization
- 512 Byte frame size, 69.8% utilization

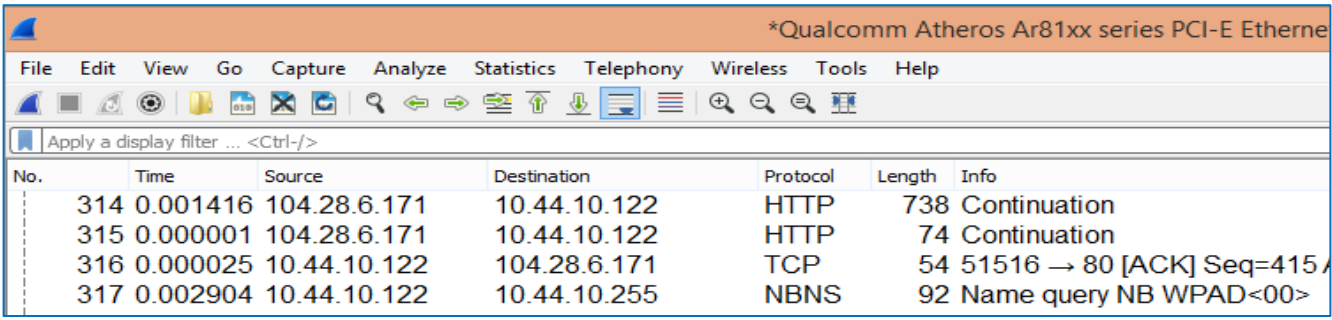

#### **Notes**

We noticed that Wireshark displayed the following error message when the incoming data rate overwhelmed the gUI.

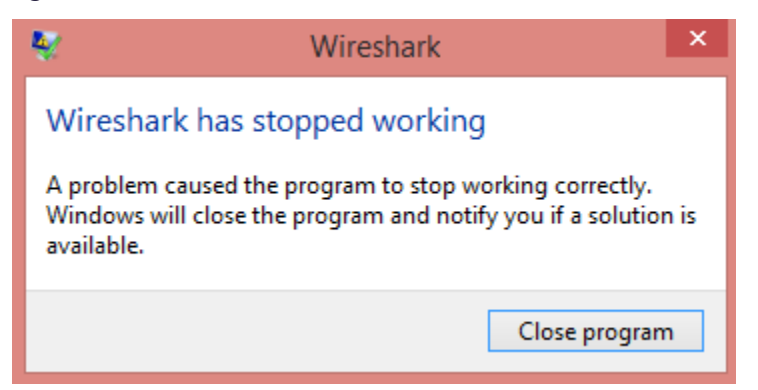

Since the packet dropped counter was not accurate, we simply compared the OptiView

transmitted value against what Wireshark reported captured.

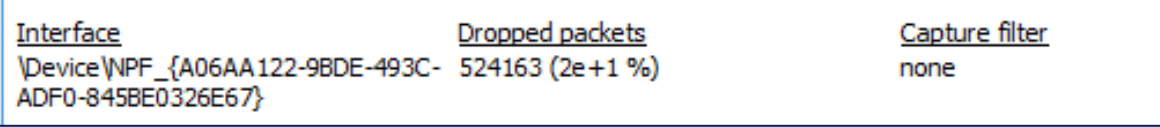

#### **Results**

The table below is created using the following methodology;

- five tests were recorded
- the worst and best values were discarded
- the remaining three values were averaged

We noticed that using a 35% utilization and 512 Byte frame size was this laptops 'sweet spot'. As soon as we increased the utilization, dropped packets were recorded but didn't go past 11% loss.

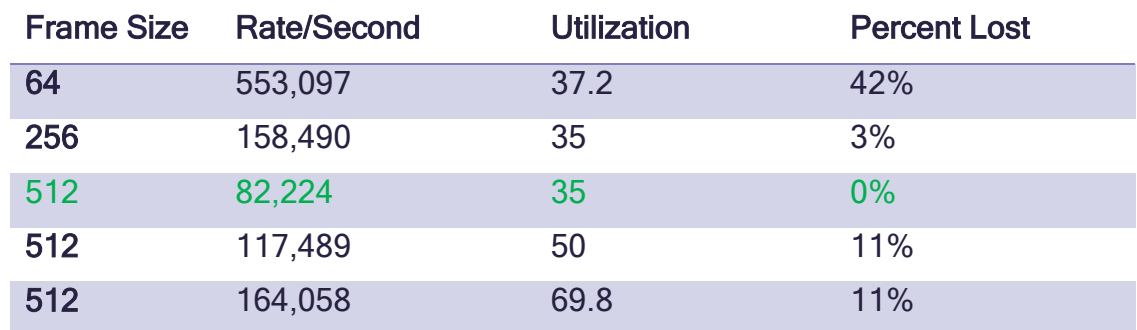

### <span id="page-8-0"></span>**OPTIVIEW XG TO LAPTOP - TSHARK**

#### Wireshark - tshark

The OptiView XG was connected directly to the test laptop's Ethernet port using a CAT-6a cable. The OptiView Throughput Test was used with various Frame Size and Utilization Settings. The previous test was repeated using the tshark command line utility.

The parameters used for the one million packets generated are:

- 64 Byte frame size, 37.2% utilization
- 256 Byte frame size, 35% utilization
- 512 Byte frame size, 35% utilization
- 512 Byte frame size, 50% utilization
- 512 Byte frame size, 69.8% utilization

#### **Notes**

On our system, using the –w (write to file) option resulted in a higher number of packets captured compared to using the default where packets are displayed to the screen.

The *'packets dropped'* counter was not accurate, so we simply compared the OptiView transmitted value against what Wireshark reported.

In this example screenshot, the total of received and dropped packets is 988,647 which is 11,353 off the 1,000,000 packets generated.

::\Users\tony fortunato\Desktop>tshark -i 8 -w test1.pcapng \Users\tony fortunato\Desktop>tshark -i 8 -w test<br><u>pt</u>uring on 'Qualcomm Atheros Ar81xx series PCI-E 1.pcapng<br>Ethernet Controller' packets dropped

The table below is created using the following methodology;

- five tests were recorded
- the worst and best values were discarded
- the remaining three values were averaged

Even though none of the tshark tests resulted in no packet loss, there overall less packet loss compared to the GUI.

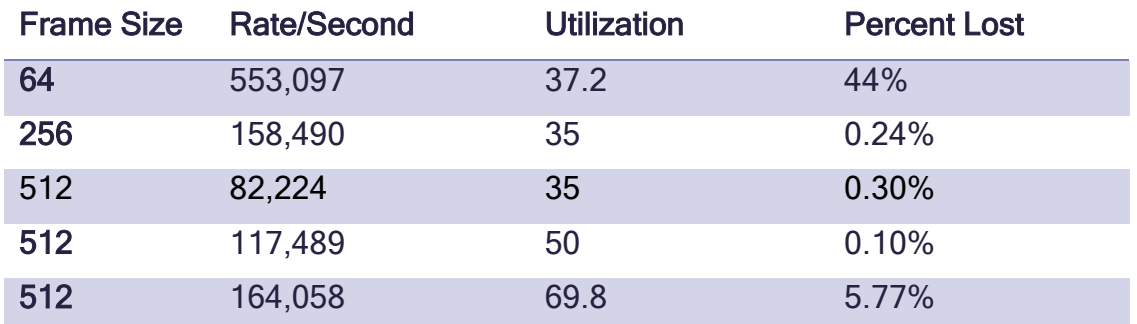

## <span id="page-10-0"></span>**OPTIVIEW XG TO LAPTOP – USB ETHERNET**

### PrimeCable USB 3.0 Adapter

The OptiView XG was connected directly to the test laptop's USB Ethernet adapter using a CAT-6a cable. The OptiView Throughput Test was used with various Frame Size and Utilization Settings. The previous test was repeated using the tshark command line utility. The parameters used for the one million packets generated are:

- 64 Byte frame size, 37.2% utilization
- 256 Byte frame size, 35% utilization
- 512 Byte frame size, 35% utilization
- 512 Byte frame size, 50% utilization
- 512 Byte frame size, 69.8% utilization

#### **Results**

The table below is created using the following methodology;

- five tests were recorded
- the worst and best values were discarded
- the remaining three values were averaged

These tests resulted in a consistently higher packet loss compared to the built in NIC.

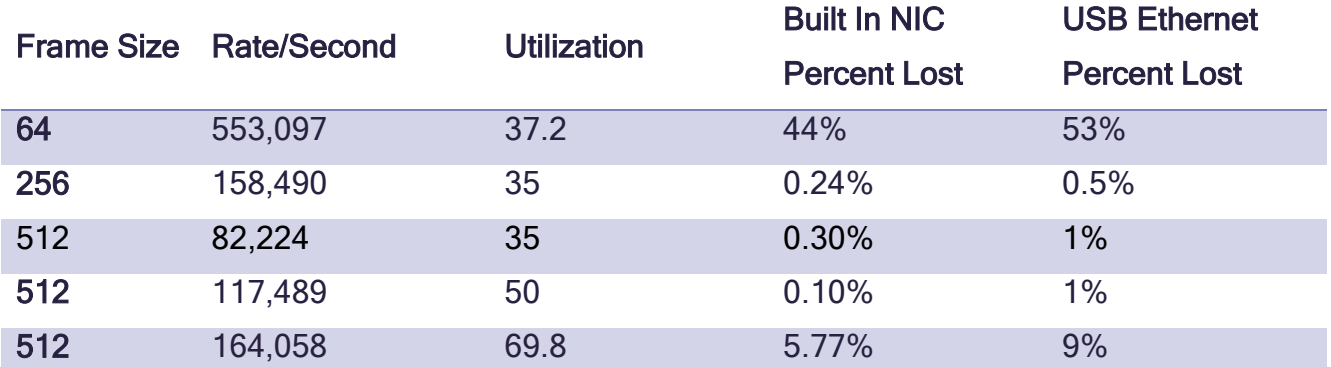

### <span id="page-11-0"></span>**OPTIVIEW WITH PROFISHARK 1G**

### Throughput Test

Two OptiView XG were connected to the ProfiShark 1G with CAT-6a cables. The ProfiShark is connected to a laptop via USB 3.0. The same Throughput Test was conducted sending 1,000,000 frames at various sizes and speeds

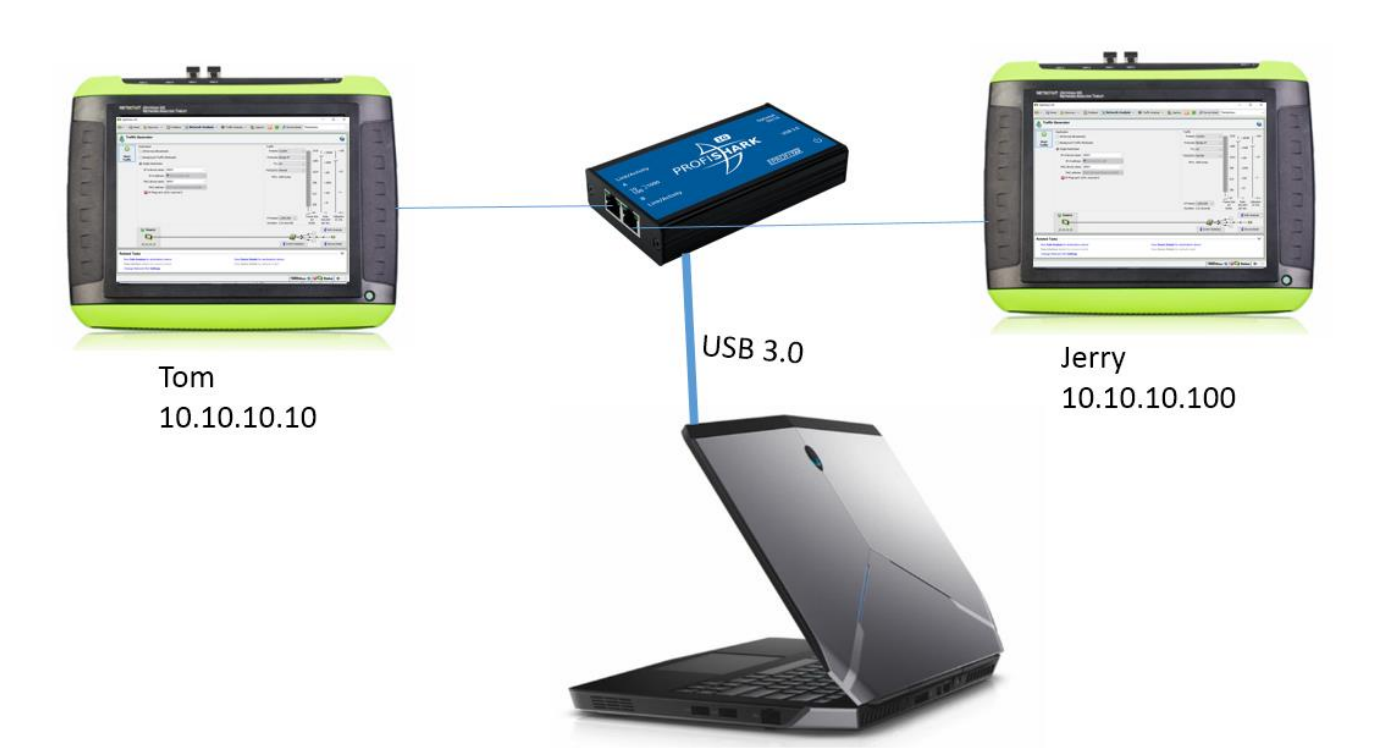

### **Results**

The ProfiShark 1G did not drop any packets regardless of load or packet sizes tested.

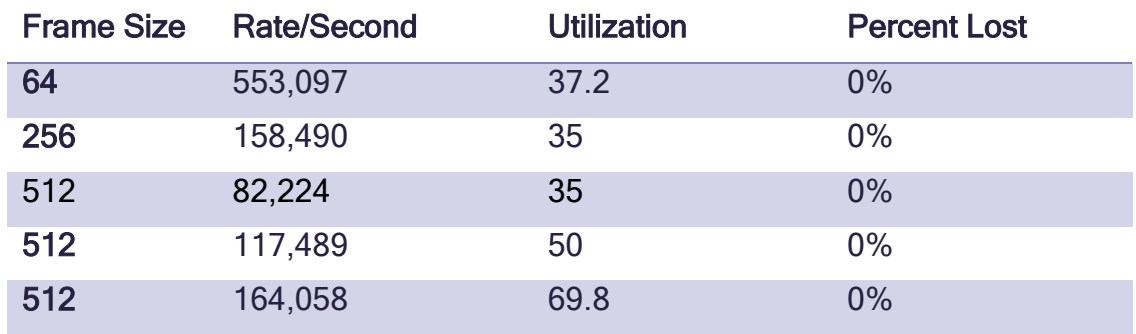

## <span id="page-12-0"></span>**OPTIVIEW WITH PROFISHARK 1G**

### Service Test

The two OptiView XG that are connected to the ProfiShark 1G with CAT-6a cables were configured to perform a 'service test' to document if the ProfiShark adds any noticeable delay.

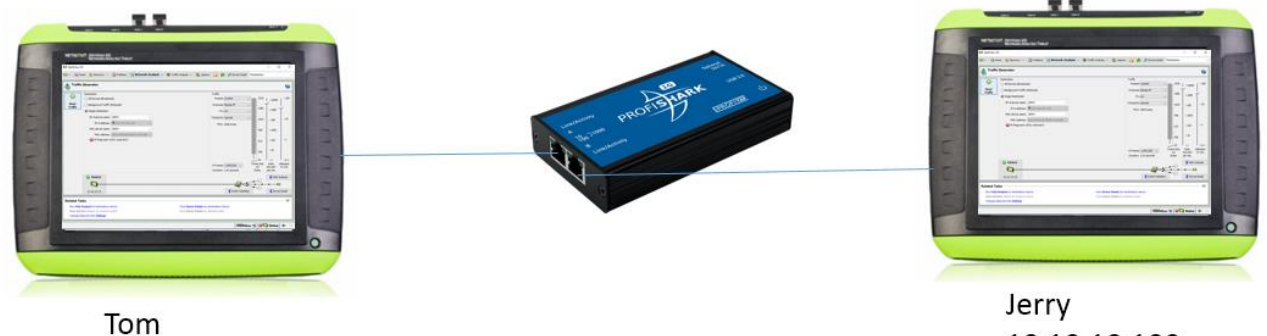

10.10.10.10

10.10.10.100

#### **Results**

The test was configured to transmit 1 Gbps and with the following thresholds; 100 msec Latency, 20 ms Jitter and Frame Loss Ratio of 0.003

There was no packet loss, excessive latency, jitter or frame loss ratio reported between the OptiView's. The test was repeated five times to confirm our results.

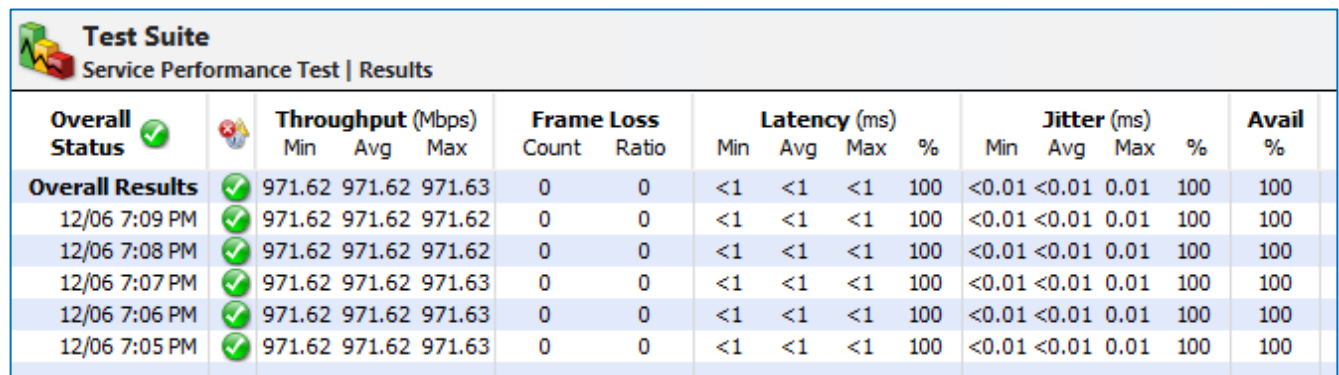

### <span id="page-13-0"></span>**OPTIVIEW XG TAP BASELINE**

### OptiView XG TAP

Both OptiView XG's were connected to a tap using a CAT-6a cable.

The goal is to document if the tap affects the performance between the OptiView XG's and if the TAP can help the laptop capture more packets.

For this back-to-back test, I chose the following test parameters: Bits/Second 622Mbps, Frame Size Sweep (64, 128,256,512, 1024, 1280 and 1518 Bytes), Content All Zeros, Duration 1 minute per frame size.

The OptiView was tested successfully using the 1 Gb bandwidth setting five times. 622 Mbps was then selected as average of a typical 1 Gb link seen within corporate environments.

#### **Results**

There was no packet loss reported between the OptiView's across all frame sizes. The test was repeated five times to confirm our results.

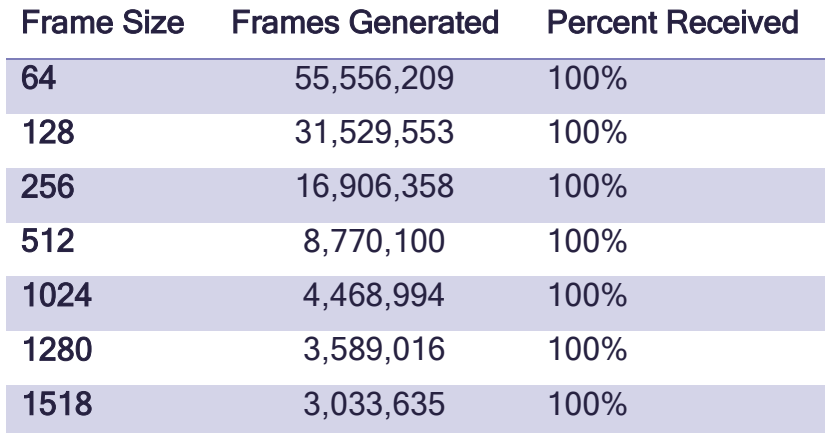

### <span id="page-14-0"></span>**OPTIVIEW XG TAP TO LAPTOP - WIRESHARK**

### OptiView XG TAP and Laptop – GUI and tshark

Both OptiView XG's were connected to a tap as well as the test laptop's built in NIC using a CAT-6a cable.

The goal is to document if the tap affects the performance between the OptiView XG's and if the TAP can help the laptop capture more packets.

For this back-to-back test, I chose the following test parameters: Bits/Second 622Mbps, Frame Size Sweep (64, 128,256,512, 1024, 1280 and 1518 Bytes), Content All Zeros, Duration 1 minute per frame size.

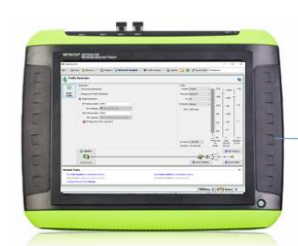

Tom 10.10.10.10

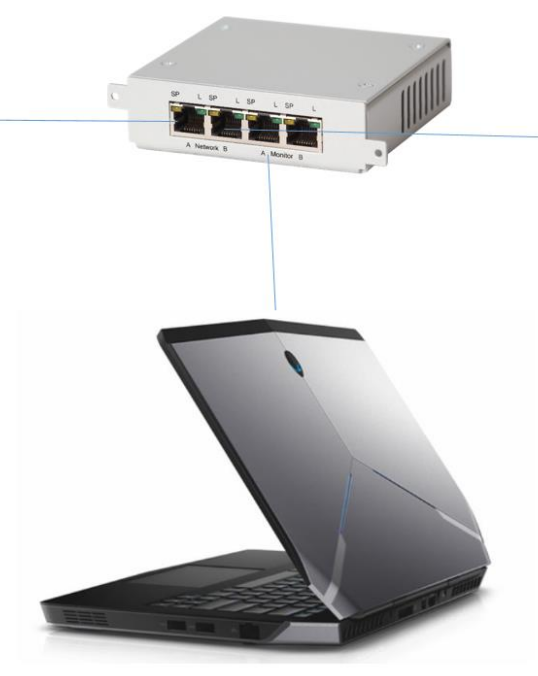

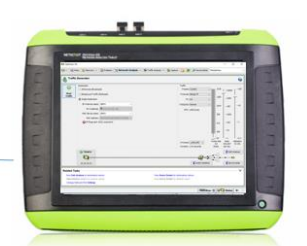

Jerry 10.10.10.100

The table below is created using the following methodology;

- five tests were recorded
- the worst and best values were discarded
- the remaining three values were averaged

We concluded that a TAP does not reduce the number of dropped packets.

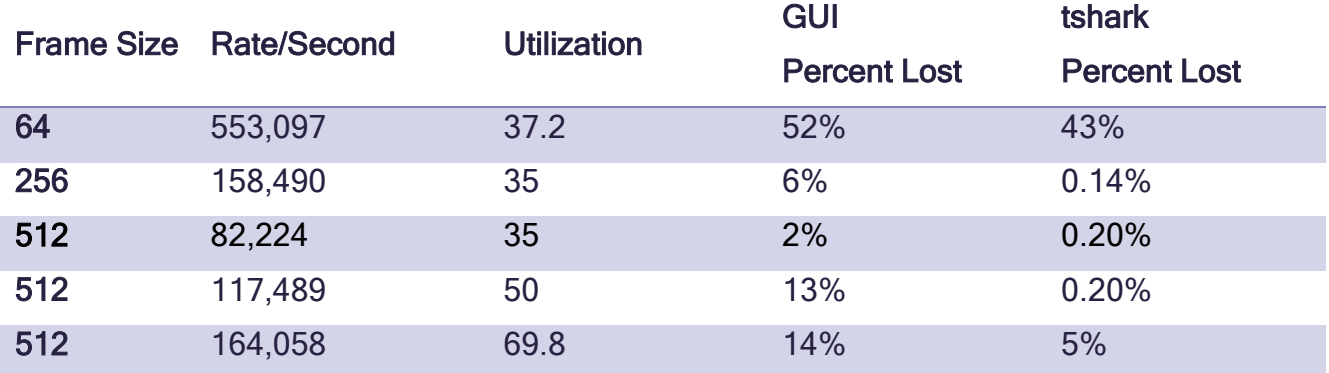

### <span id="page-16-0"></span>**SPAN PORT**

### OptiView XG TAP And Laptop – GUI and tshark

Both OptiView XG's were connected to a Cisco 3750 as well as the test laptop using a CAT-6a cable.

The goal is to document if the switch's span port affects the laptop capturing packets. One theory out there is that switches can buffer and decrease the number of dropped packets.

The same throughput test was used and 1,000,000 packets were transmitted.

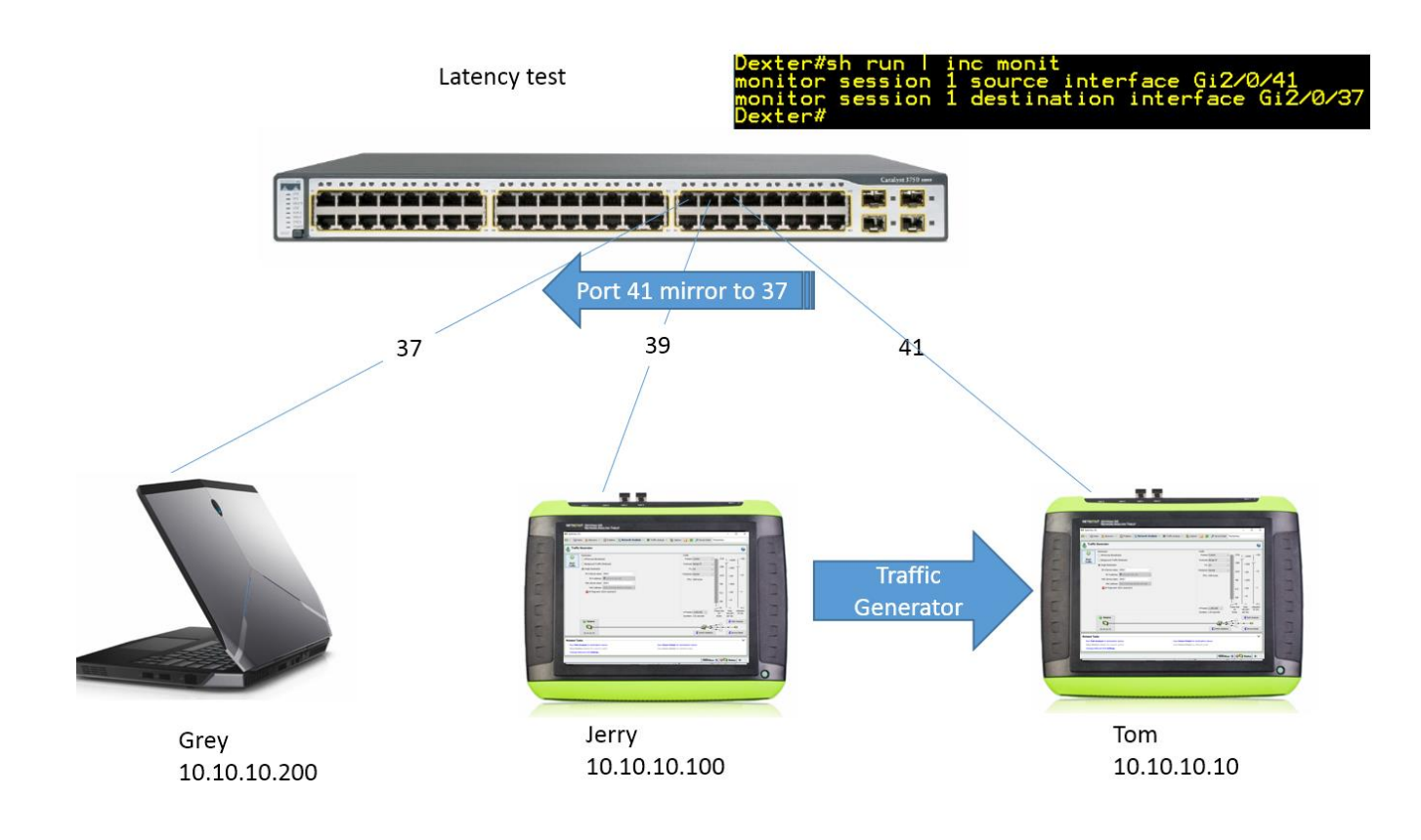

The table below is created using the following methodology;

- five tests were recorded
- the worst and best values were discarded
- the remaining three values were averaged

We noticed that there wasn't that much of a difference in packet loss when using a TAP.

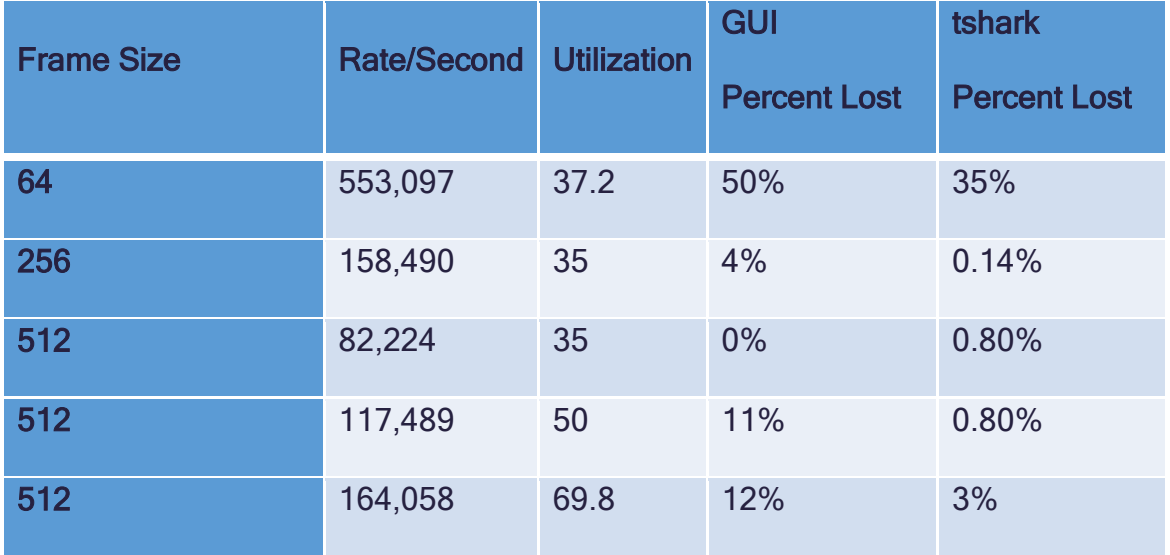